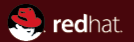

## **MACsec** Encryption for the wired LAN Networking Services Team, Red Hat Sabrina Dubroca sd@queasysnail.net Netdev1.1, Seville, 2016

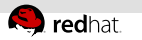

## **Outline**

- **Introduction to MACsec (architecture, protocol, related** standards)
- **ELINUX** kernel implementation
- Future work

<span id="page-2-0"></span>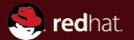

## 1 [Introduction](#page-2-0)

**1** [Introduction](#page-2-0) [Overview](#page--1-0) [Modes](#page--1-0) [Protocol details](#page--1-0)

<span id="page-3-0"></span>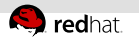

### What is MACsec

- IEEE standard (802.1AE-2006) for encryption over Ethernet
- Encrypt and authenticate all traffic in a LAN with GCM-AES-128

<span id="page-4-0"></span>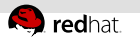

## Why MACsec

- Security within LANs (layer 2) is pretty bad
	- $\blacksquare$  rogue DHCP/router advertisements
	- ARP/ndisc spoofing
- $\blacksquare$  IPsec is L3, cannot protect ARP/ndisc on untrusted links
- Cloud environment: VXLAN
	- Encrypted VXLAN: encryption on the tunnel endpoints, not in the VM  $\Rightarrow$  Tenant has no control over the keys
	- MACsec over VXLAN: encryption in the VM, doesn't need to  $\alpha$ be aware of the underlay network

<span id="page-5-0"></span>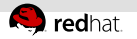

## MACsec concepts, architecture, and definitions

Secure channel (SC) unidirectional channel

- from one node to many
- sequence of successive, overlapping secure associations

### Secure association (SA) within a SC

- every frame transmitted over MACsec belongs to one particular SA
- packet number and key are per-SA
- **Security Entity (SecY)** instance of the MACsec implementation within a node

**Uncontrolled port** network interface providing insecure service

MACsec is built on top of this

<span id="page-6-0"></span>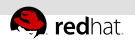

# Configuration and relation with IEEE 802.1X

- $\blacksquare$  option 1: admin can configure SC/SA/keys manually
- option 2: use 802.1X with MACsec extensions  $\equiv$ 
	- MKA (MACsec Key Agreement protocol)
	- discovery of other MACsec nodes
	- setup of SC/SA
	- **E** key generation and distribution
	- synchronization of packet numbers

<span id="page-7-0"></span>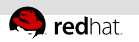

# Encryption and integrity

mandatory integrity+authenticity, optional encryption

- default crypto algorithm: GCM-AES
	- authenticated encryption with additional data  $\equiv$
- the entire MACsec packet is always authenticated
- admin can choose whether to use encryption
	- no encryption, integrity/authenticity only: entire MACsec u, packet as additional data
	- encryption + integrity/authenticity: ethernet + MACsec header as additional data, original payload is encrypted and authenticated

<span id="page-8-0"></span>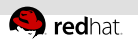

## Strict validation

Three possible validation modes for incoming packets:

- **Strict** Non-protected, invalid, or impossible to verify (no matching channel configured) frames are dropped
- Check These frames are counted as "invalid" and accepted, if possible
- **Disabled** Incoming frames are simply accepted, if possible
- Encrypted frames cannot be accepted without a matching  $\blacksquare$ channel and key

<span id="page-9-0"></span>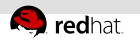

## Replay protection

- each frame has a 32-bit packet number
- on RX, the node may validate the PN against the lowest PN it expects to get
- configurable replay window
	- some amount of reordering is acceptable

<span id="page-10-0"></span>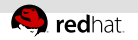

# Packet format (unprotected frame)

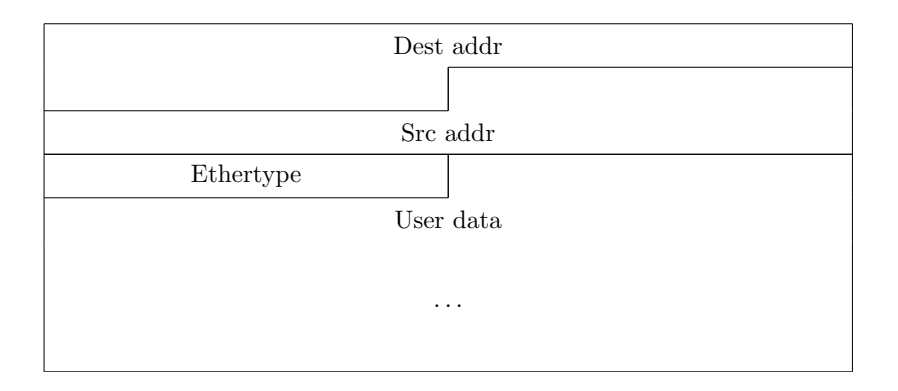

# <span id="page-11-0"></span>Packet format (protected frame)

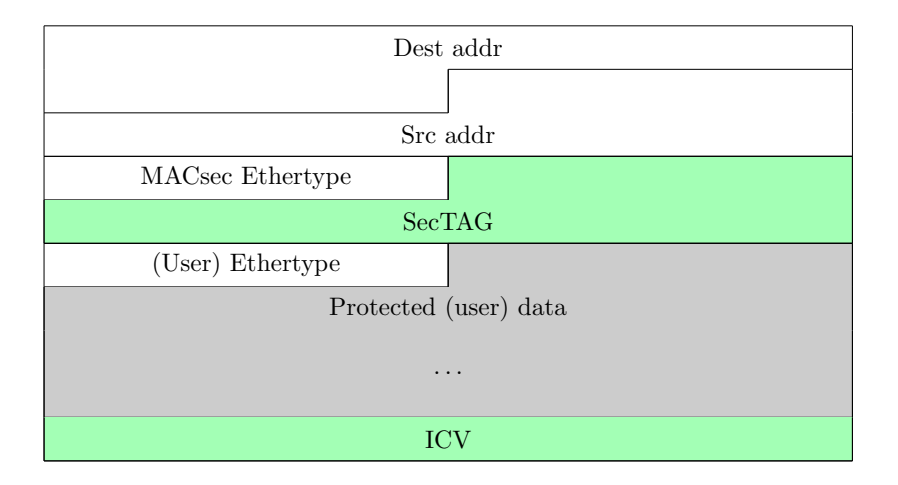

# <span id="page-12-0"></span>Packet format (encrypted frame)

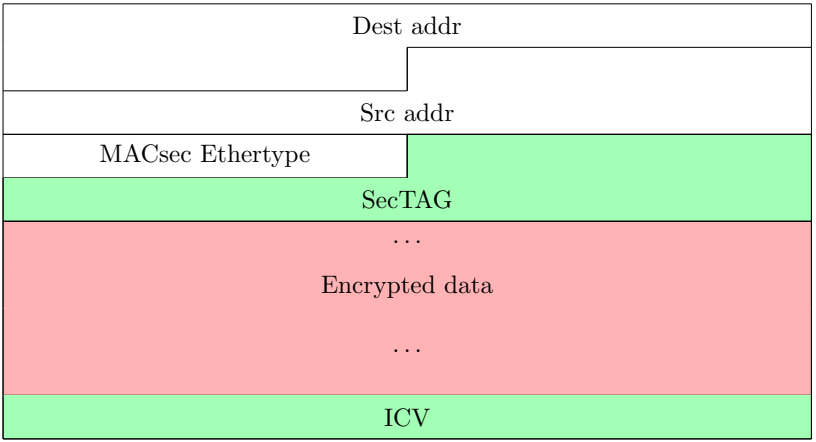

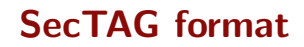

<span id="page-13-0"></span>redhat.

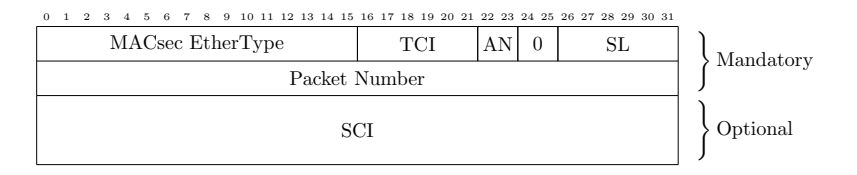

### **TCI** tag control information

- AN association number (SA identifier, 2 bits)
- SL short length, non-zero for frame lengths under 64B
- **SCI** secure channel identifier, 64 bits
	- 48 bits "system identifier" (MAC address)
	- 16 bits "port number"

## <span id="page-14-0"></span>SecTAG format: TCI field

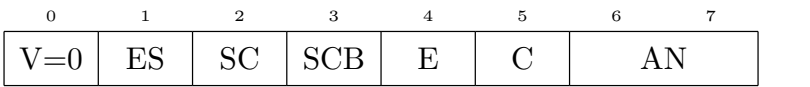

SC SCI present

- E Encrypted payload
- C Changed text

<span id="page-15-0"></span>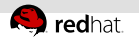

## Interaction with other protocols and layers

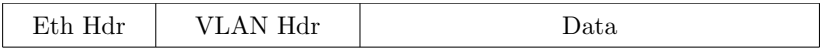

#### Figure: unprotected VLAN frame

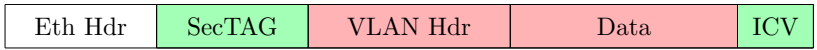

Figure: MACsec-protected VLAN frame

VLAN tag is part of the encrypted payload

## <span id="page-16-0"></span>Packet handling: Transmit

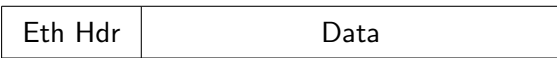

#### **Figure:** Packet coming from the stack

- **1** push SecTAG
- 2 compute and append ICV
- **3** pass down to the underlying device

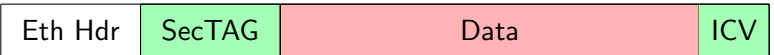

Figure: Packet passed down to the network

<span id="page-17-0"></span>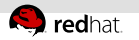

## Packet handling: Receive

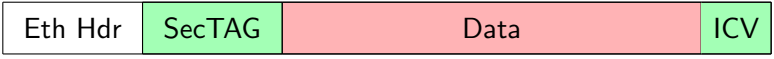

**Figure:** Packet coming from the network

- **1** verify packet/SecTAG format
- **2** check packet number (replay protection, optional)
	- $\blacksquare$  just drop the packet, no feedback to a potential attacker
	- helps defend against DoS attacks: don't perform heavy computation on obviously wrong packets
- 3 decrypt/verify ICV
- re-check packet number (replay protection after decryption)
- 5 remove ICV, pop SecTAG

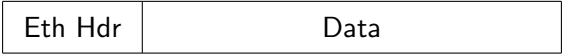

#### **Figure:** Packet passed up the stack

<span id="page-18-0"></span>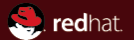

## 2 [Implementation](#page-18-0)

#### 2 [Implementation](#page-18-0)

[First idea: Transparent mode](#page--1-0) [Better idea: Full netdevice](#page--1-0) **n** [Implementation details](#page--1-0)

<span id="page-19-0"></span>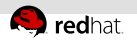

## Transparent mode: description

- configure MACsec directly on the (real) netdevice
- all packets that go through the device are transparently encrypted and decrypted

#### advantages

- no extra overhead of adding more netdevices
- seemed easier from a configuration point of view
- looked like it would "just work"
- qdisc layer sees the original packet (no SecTAG, not encrypted)

<span id="page-20-0"></span>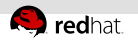

### Transparent mode: problems

- needs hooks in the normal packet processing path (\_\_netif\_receive\_skb\_core, xmit\_one)
	- pretty much a non-starter
- makes it very hard to reject RX packets that were not encrypted (including DHCP)
	- possible with hacks in various places to check that the packet was actually decrypted (clearly unacceptable)
	- or let the user add filtering rules manually
		- not really "transparent"

<span id="page-21-0"></span>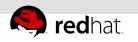

### Transparent mode: problems

- tcpdump becomes messy (both encrypted and unencrypted packets are captured)
- harder to properly handle VLANs
- unsolved question: how to use multiple TX channels
	- $\blacksquare$  setup rules that match the (unencrypted) TX packets
	- then configure the MACsec encryption process to use a specific TX channel for these matched packets

<span id="page-22-0"></span>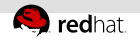

## Full netdevice: description

- create a new netdevice for each TX channel on a specific device
	- similar to VLANs or macylans
	- $\blacksquare$  "parent" device sees only the raw packets
		- $\blacksquare$  ie, the encrypted/protected packets for all its children MACsec devices
		- $\blacksquare$  and all the non-protected traffic (802.1X, maybe also some normal LAN traffic)
	- good match for the uncontrolled/controlled port model in the IEEE standards
- uses rx handler and ndo start xmit

<span id="page-23-0"></span>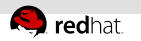

# Crypto

- uses the kernel's crypto API for Authenticated Encryption with Additional Data (AEAD)
- can use HW acceleration (aesni) if available

## <span id="page-24-0"></span>**Structures**

#### struct macsec dev

Private data for MACsec netdevice

#### struct macsec\_secy

- SecY parameters (validation mode, SCI)
- list of RX channels

#### struct macsec\_tx\_sc

MACsec TX channel, container for the SAs

#### struct macsec\_rx\_sc

SCI, container for the SAs

### struct macsec [tr]x\_sa

- $\equiv$ MACsec SA representation
- key u,
- statistics
- packet number

## **Structures**

<span id="page-25-0"></span>redhat.

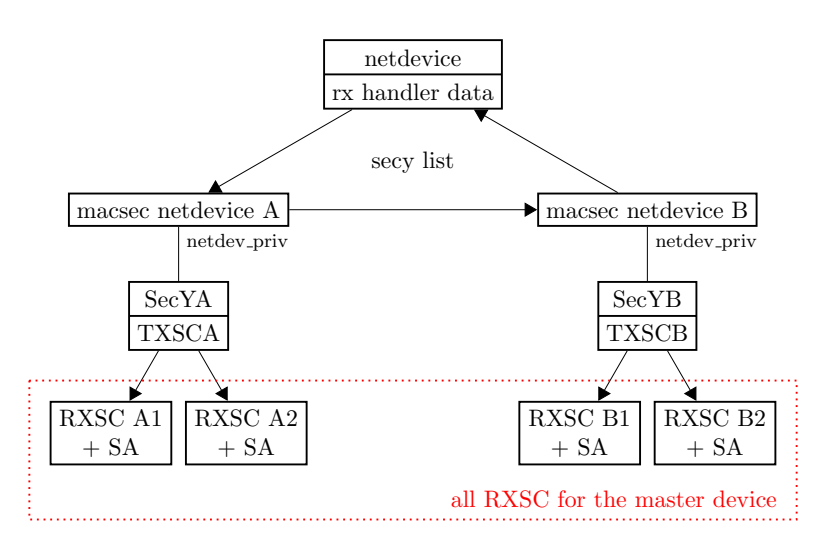

<span id="page-26-0"></span>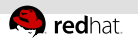

### RX and TX: rx handler

- also used by bond, macvlan, bridge, etc
- $\overline{\phantom{a}}$  if SCI not present in SecTAG: rebuild from MAC address  $+$ default port
- find the RX SC that matches the SCI for the received packet on the receiving net device
	- net\_device  $\rightarrow$  SecY list  $\rightarrow$  per-SecY RXSC list
	- the packet goes up the stack with skb->dev set to the net device for the SecY associated with the matching RXSC

<span id="page-27-0"></span>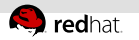

## RX and TX: Replay protection

- check the packet number against RX window before decrypting
- check again after decrypting
- $\blacksquare$  then update RX window

<span id="page-28-0"></span>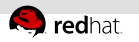

### RX and TX: ndo start xmit

- 1-to-1 between the MACsec net device and the TX secure channel
- encrypt/protect with the currently active SA (encoding sa)

<span id="page-29-0"></span>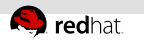

## Configuration

- API split between rtnetlink and genetlink  $\equiv$
- rtnetlink with MACsec-specific options to create the net device and configure SecY attributes
- genetlink to configure TXSA, RXSC, RXSA
	- provides demux between the commands for the 3 kinds of m. objects
	- cleaner API design than if we had to configure everything over rtnetlink

<span id="page-30-0"></span>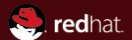

## 3 [Use cases](#page-30-0)

**3** [Use cases](#page-30-0) **[Normal use case: LAN](#page--1-0)** Normal use case  $(2)$ : LAN with multiple channels [Extension: VLAN](#page--1-0) **[Link aggregation](#page--1-0)** [In the cloud: VXLAN](#page--1-0)

<span id="page-31-0"></span>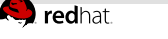

### MACsec LAN setup

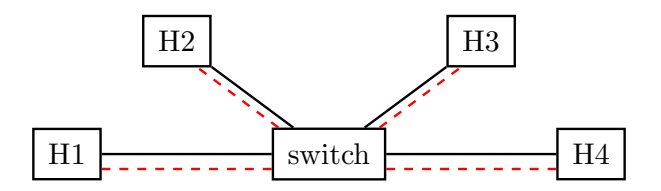

**Figure:** Example LAN setup

- configure MACsec on the hosts and on each switch port
	- need a switch with MACsec support
- configure MACsec only on the hosts
	- works with any switch
	- switch sees only MACsec-protected traffic

<span id="page-32-0"></span>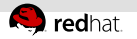

## MACsec LAN sample configuration

#### H1

ip link add link eth0 macsec0 type macsec ip macsec add macsec0 tx sa 0 on pn 100 key 0 \$KEY\_0 ip macsec add macsec0 rx address \$H2\_ADDR port 1 ip macsec add macsec0 rx address \$H2\_ADDR port 1 \ sa 0 pn 100 on key 1 \$KEY\_1

### $H<sub>2</sub>$

ip link add link eth0 macsec0 type macsec ip macsec add macsec0 tx sa 0 on pn 100 key 1 \$KEY\_1 ip macsec add macsec0 rx address \$H1\_ADDR port 1 ip macsec add macsec0 rx address  $$H1_ADDR$  port 1 \ sa 0 pn 100 on key 0 \$KEY\_0

<span id="page-33-0"></span>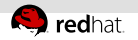

## Important configuration parameters

### Changing the current active TXSA

ip link set macsec0 type macsec encoding 2

### Enabling encryption (optional)

ip link add link eth0 macsec0 type macsec ... # setup SA and RX ...

ip link set macsec0 type macsec encrypt on

### Enabling replay protection (optional)

ip link add link eth0 macsec0 type macsec ... # setup SA and RX ...

ip link set macsec0 type macsec replay on window 128

<span id="page-34-0"></span>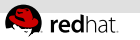

## MACsec LAN setup for multiple secure channels

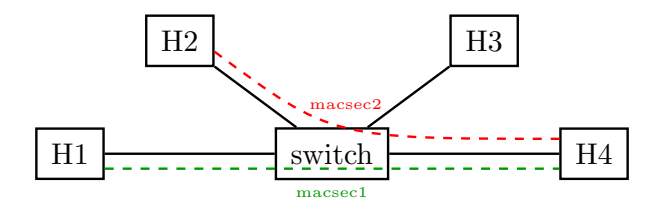

**Figure:** Example LAN setup with multiple channels

- Nodes H1 and H2 have only one secure channel
	- $\blacksquare$  like in the previous example
- Node H4 has two secure channels
	- different crypto parameters and separate keys for each  $\equiv$

<span id="page-35-0"></span>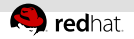

### Multiple channels on an interface

#### H4

# channel to H1 ip link add link eth0 macsec0 type macsec ip macsec add macsec0 tx sa 0 on pn 100 key 1 \$KEY\_1 ip macsec add macsec0 rx address \$H1\_ADDR port 1 ip macsec add macsec0 rx address  $$H1_ADDR$  port 1 \ sa 0 pn 100 on key 0 \$KEY\_0

```
# channel to H2
ip link add link eth0 macsec1 type macsec port 2
ip macsec add macsec1 tx sa 0 on pn 400 key 2 $KEY_2
ip macsec add macsec1 rx address $H2_ADDR port 1
ip macsec add macsec1 rx address $H2_ADDR port 1 \
    sa 0 pn 100 on key 3 $KEY_3
```
<span id="page-36-0"></span>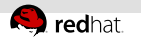

### MACsec VLAN setup

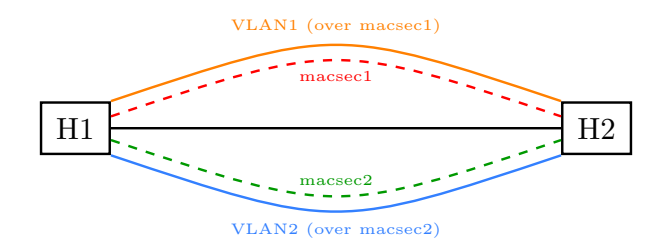

#### Figure: Example VLAN setup

<span id="page-37-0"></span>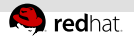

## VLAN over MACsec configuration (VLAN1)

### H1, VLAN1

ip link add link eth0 macsec0 type macsec ip macsec add macsec0 tx sa 0 on pn 100 key 0 \$KEY\_0 ip macsec add macsec0 rx address \$H2\_ADDR port 1 ip macsec add macsec0 rx address \$H2\_ADDR port 1 \ sa 0 pn 100 on key 1 \$KEY\_1

ip link add link macsec0 vlan0 type vlan id 42

#### H2, VLAN1

ip link add link eth0 macsec0 type macsec ip macsec add macsec0 tx sa 0 on pn 100 key 1 \$KEY\_1 ip macsec add macsec0 rx address \$H1\_ADDR port 1 ip macsec add macsec0 rx address  $$H1_ADDR$  port 1 \ sa 0 pn 100 on key 0 \$KEY\_0

ip link add link macsec0 vlan0 type vlan id 42

<span id="page-38-0"></span>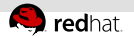

## VLAN over MACsec configuration (VLAN2)

### H1, VLAN2

ip link add link eth0 macsec1 type macsec port 2 ip macsec add macsec1 tx sa 0 on pn 100 key 2 \$KEY\_2 ip macsec add macsec1 rx address \$H2\_ADDR port 2 ip macsec add macsec1 rx address \$H2\_ADDR port 2 \ sa 0 pn 100 on key 3 \$KEY\_3

ip link add link macsec1 vlan0 type vlan id 10

#### H2, VLAN2

ip link add link eth0 macsec1 type macsec port 2 ip macsec add macsec1 tx sa 0 on pn 100 key 3 \$KEY\_3 ip macsec add macsec1 rx address \$H1\_ADDR port 2 ip macsec add macsec1 rx address  $$H1_ADDR$  port 2 \ sa 0 pn 100 on key 2 \$KEY\_2

ip link add link macsec1 vlan0 type vlan id 10

## MACsec Bonding setup

<span id="page-39-0"></span>redhat.

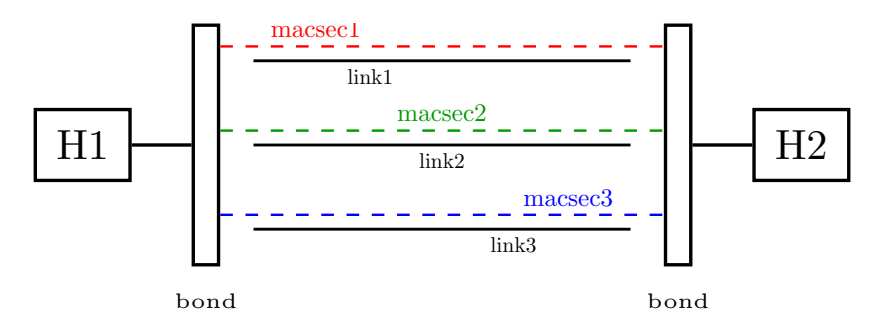

**Figure:** Example Bonding setup

- MACsec is configured separately on each underlying link  $\mathbb{R}^n$
- MACsec netdevices are enslaved instead of the real links
- LACP/etc traffic is protected by MACsec  $\equiv$

<span id="page-40-0"></span>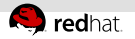

## MACsec bond configuration

#### Create bond

# modprobe bonding max\_bonds=0 ip link add bond0 type bond [...] ip link set bond0 up

#### Set up MACsec on each bonded link

ip link add link eth0 macsec0 type macsec ... # setup SA and RX on macsec0 like before ip link add link eth1 macsec1 type macsec ... # setup SA and RX on macsec1 like before

#### Add the MACsec devices to the bond

ip link set macsec0 master bond0

ip link set macsec1 master bond0

## MACsec VXLAN setup

<span id="page-41-0"></span>**R** redhat

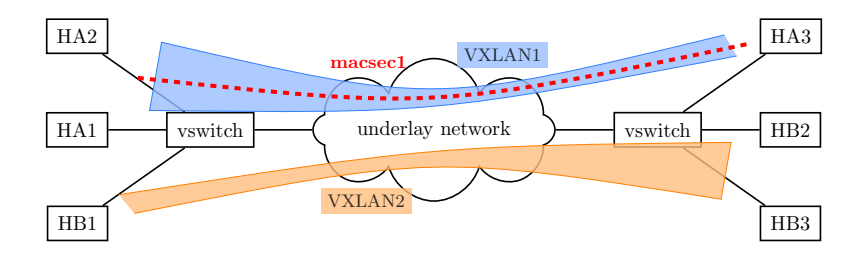

Figure: Example VXLAN setup

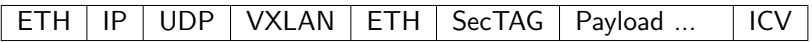

Figure: Encapsulation for a MACsec over VXLAN packet

<span id="page-42-0"></span>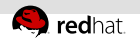

## MACsec VXLAN configuration

#### VXLAN

ip link add link vxlan0 type vxlan \ id 10 group 239.0.0.10 ttl 5 dev eth0

ip link add link vxlan0 macsec0 type macsec ... # setup SA and RX on macsec0 like before

<span id="page-43-0"></span>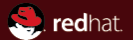

## 4 [Conclusion](#page-43-0)

**4** [Conclusion](#page-43-0) **[Future work](#page--1-0) [End](#page--1-0)** 

## In the kernel

<span id="page-44-0"></span>redhat.

- optional features confidentiality offset the first 30 bytes of the packet are only integrity protected additional ciphersuite GCM-AES-256
- hardware offload (at least for some Intel ixgbe NICs)  $\equiv$
- performance improvements

<span id="page-45-0"></span>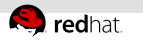

### In userspace

- NetworkManager support  $\mathbb{R}^n$
- wpa\_supplicant already has MKA support, need to hook up the netlink API
	- $\equiv$ MKA support: commits 7baec808efb5, 887d9d01abc7, dd10abccc86d

## More information

<span id="page-46-0"></span>redhat.

■ IEEE 802.1AE-2006

[http://standards.ieee.org/getieee802/download/802.](http://standards.ieee.org/getieee802/download/802.1AE-2006.pdf) [1AE-2006.pdf](http://standards.ieee.org/getieee802/download/802.1AE-2006.pdf)

- $\blacksquare$  IEEE 802.1X-2010 [http://standards.ieee.org/getieee802/download/802.](http://standards.ieee.org/getieee802/download/802.1X-2010.pdf) [1X-2010.pdf](http://standards.ieee.org/getieee802/download/802.1X-2010.pdf)
- Kernel submission (RFCv2 on netdev) <http://www.spinics.net/lists/netdev/msg362389.html>